# **PLA E SPJS 2**

Prve pla e po novem ZSPJS so uspezno za nami. V prvem mesecu se je zaradi velike raznolikosti med zavodi in 0eljami pokazalo tudi nekaj te0av predvsem zaradi nedore enosti nove metodologije pri dodatkih in nadomestilih. Te smo rezili glede na informacije iz terena, se pa pripravljajo tudi popravki v uradnem listu, katerim bomo seveda prilagodili vse nastavitve. Pred naslednjimi pla ami pa se posvetimo temeljitejzemu pregledu vseh nastavitev. V nadaljevanju so navodila za vse pomembne menije ter njihove nastavitve. Zelo pomembno je, da preverite vse nastavitve z vašimi ter po potrebi popravite. **Seveda si morate osvežiti tudi verzijo programa Pla e ter formule v meniju 5.F.A. še pred tem pa ažurirati shraniti Avgustovske pla e.**

#### **Meni 1.3. (Obra unavanje)**

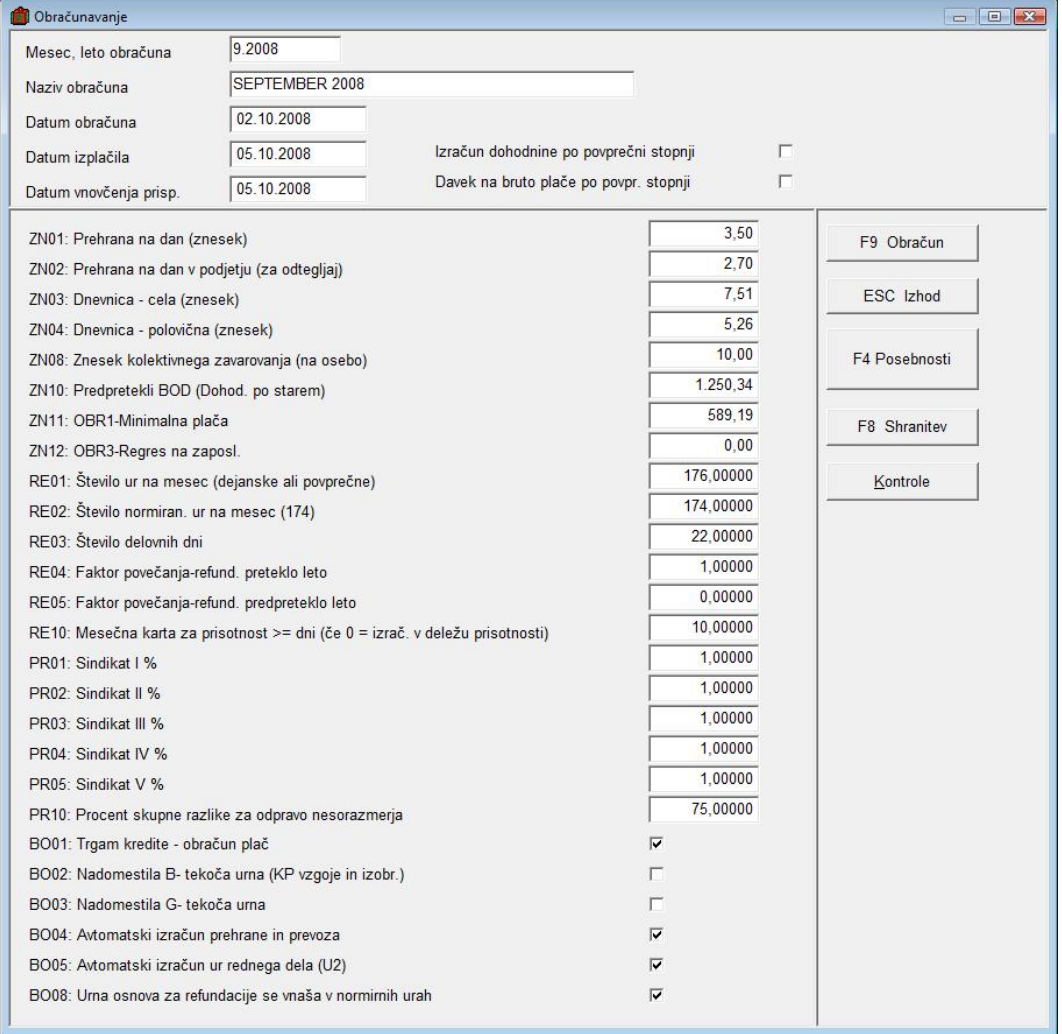

V tem meniju preverite naslednje parametre:

- **BO02** (Nadomestila B teko a urna) Prvi mesec ste ta parameter morali vsi imeti vklopljen, sedaj pa ga vklopite glede na kolektivno pogodbo. V kolikor je vklopljen se vsa nadomestila tipa B ra unajo iz teko e urne osnove kot e bi delal, druga e iz pretekle, ki je shranjena pri delavcu pod DZ27.
- **BO03** (Nadomestila G teko a urna) Prvi mesec ste ta parameter morali vsi imeti vklopljen, sedaj pa ga vklopite glede na kolektivno pogodbo. V kolikor je vklopljen se vsa nadomestila tipa G ra unajo iz teko e urne osnove kot e bi delal, druga e iz pretekle, ki je shranjena pri delavcu pod DZ27.

Na splozno velja, da se nadomestila ra unajo iz pretekle pla e v kolikor ni v kolektivni pogodbi dolo eno druga e. V osnovo za nadomestila se vzamejo (osnovna pla a kot e bi delal + varovanje pla e A040 + vsi dodatki tipa C). Ker se nekateri dodatki tipa C vnazajo v dejanskih opravljenih urah , se zaradi tega ne prera unavajo na polni fond ur (kot e bi delal cel mesec) ampak se samo priztejejo v znesku.

- BO08 Urna osnova za refundacije se vnaza v normirnih urah. Pomeni, da e ste izra unali urno postavko za refundacije z 2088 povpre nih ur, v program pa vnazate v obra unske liste dejanske ure, potem morate vklopiti tale parameter. e pa je bila urna osnova za refundacije izra unana iz dejanskih ur pa ne. Ta parameter prilagodi to urno osnovo dejanskim uram, ki so vnezene v obra unski list za refundacijo.

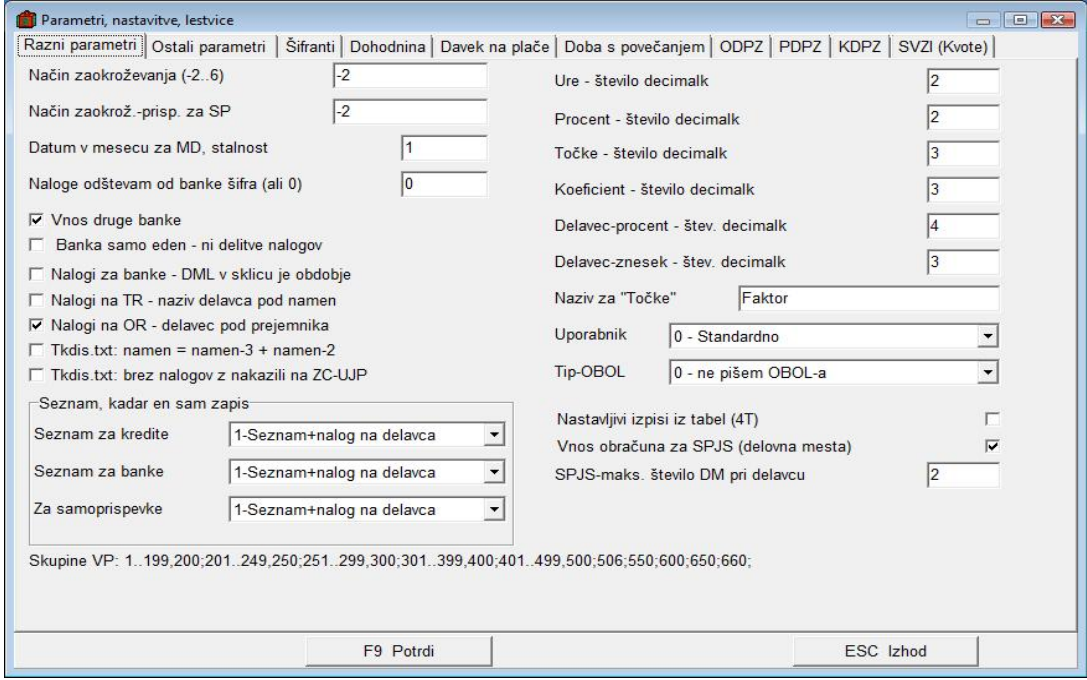

#### **Meni 5.5. (parametri, nastavitve, lestvice) – prvi zavihek**

- **Na in zaokroževanja** (-2-6) naj bo nastavljen na -2.
- Datum v mesecu za MD, stalnost . Nekaj vas je klicalo, da naj bi program napa no ra unal delovno dobo. V UL . ¥T. 95 2007, ZSPSJ 25. len stran 12877 pize, da se izra unava za vsako **zaklju eno leto**, teko i mesec za katerega se izpla uje pla a pa ze ni zaklju eno. Enako izra unavajo delovno dobo vse simulacije v xls datotekah. Torej datum za MD naj bo =1 kar pomeni, da se v nazem primeru za Septembersko pla o ra una do 01.09.2008.
- **Vnos druge banke** e nobenemu delavcu ne nakazujete pla e na dva razli na trr-ja potem lahko ta parameter izklopite.
- **Tkdis.txt brez nalogov znakazili na ZC-UJP**. Ta parameter vklopite v primeru e poziljate sezname za zbirni center direktno na UJP in ne ve na banko. Na UJP sami kreirajo virmane iz seznama za UJP, tako da se pozlje tkdis.txt brez teh virmanov preko APPEIP.

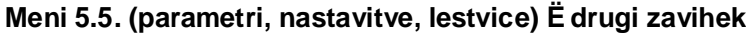

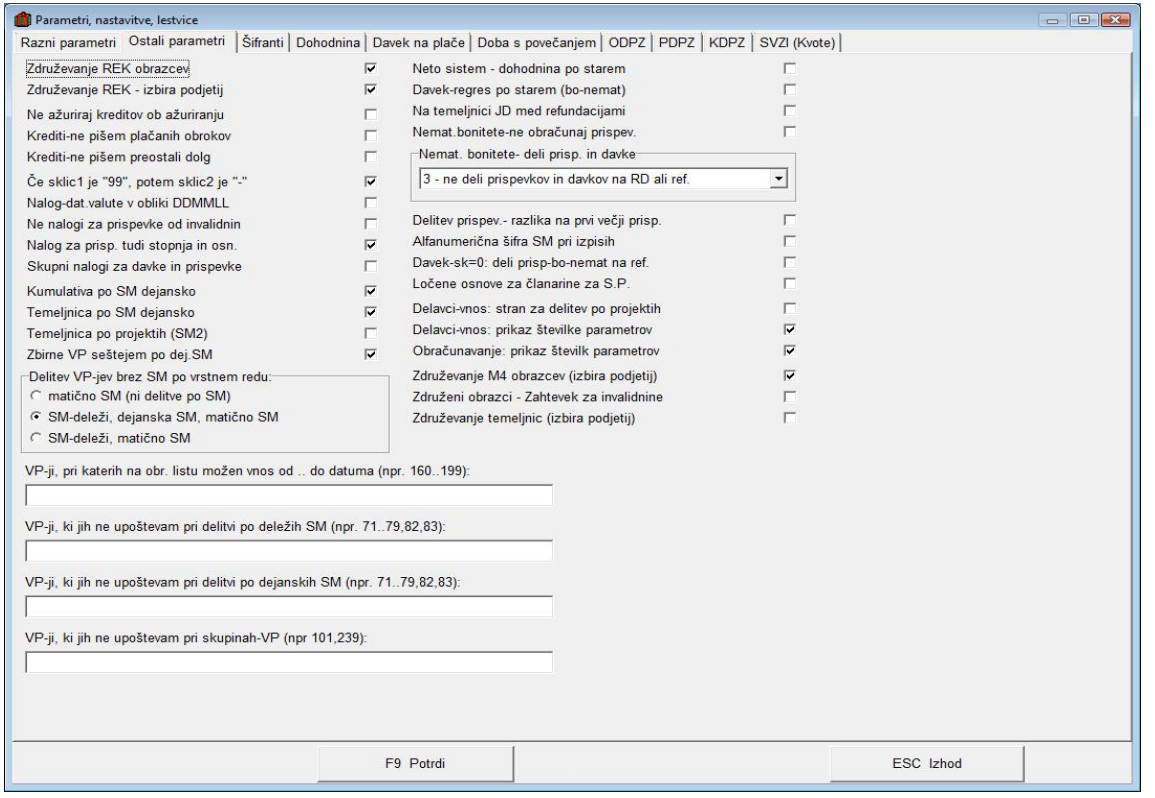

- **Zdruÿevanje rek obrazcev** (prvi in drugi parameter) -V kolikor zdru0ujete obrazce iz ve baz (enot) potem morate imeti vklopljena ta dva parametra.
- Ne nalogi za prispevke od invalidnin in Skupni nalogi za prispevke in davke. . e 0elite, da program izpize tudi virmane za prispevke od invalidnin (ti se vrnejo nazaj na vaz ra un zavoda) potem je potrebno ta dva parametra izklopiti. Tako si zagotovite la0jo kontrolo virmanov z kumulativo, obenem pa povzro ijo vizje strozke zaradi ve virmanov.
- Tisti, ki vnazate dejanska SM preverite pravilnost izpisov, v primeru te0av pa pokli ite.

#### **Meni 5.6. nastavitve Izpisov, obrazcev -zavihek (1 nastavitve)**

Ker je ta meni zelo pomemben za pravilnost obra una ter obrazcev nujno preverite nastavitve v tem meniju! Vse nastavitve morajo biti enake kot na sliki!

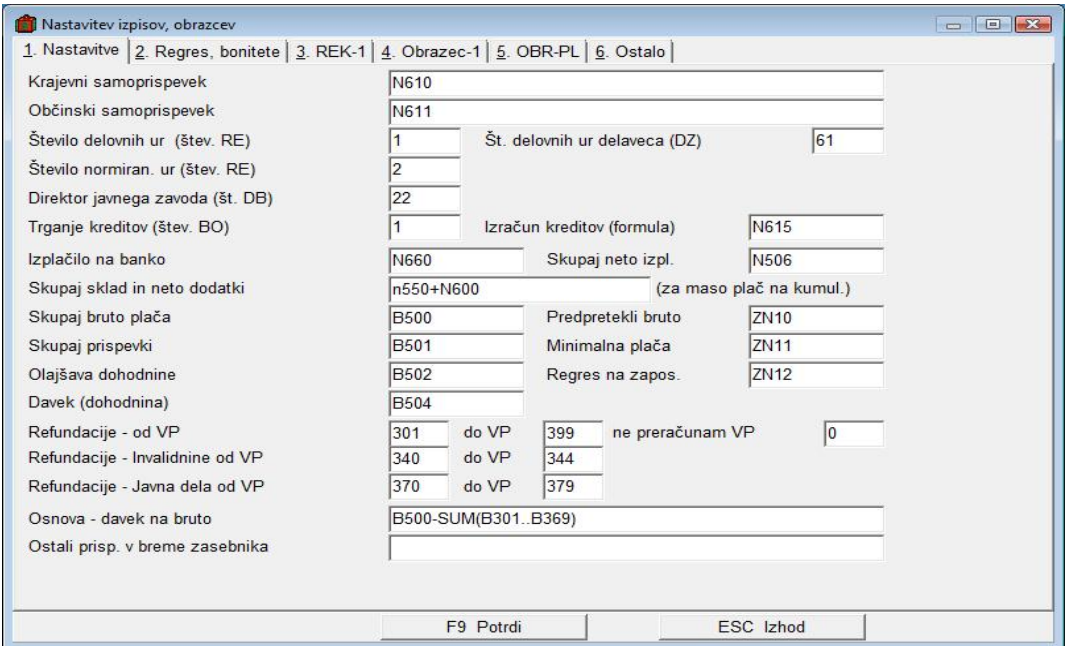

#### **Meni 5.6. nastavitve Izpisov, obrazcev -zavihek (2 regres, bonitete)**

Predvidevamo, da se bo ta zavihek ze spreminjal glede na 0elje in uredbe, zato bomo popravke objavljali na internetu na tem naslovu: http://www.vasco.si/bilten/place-spjs-popravki.pdf Osnovne nastavitve morajo biti enake kot na sliki, lahko pa je dodan ze kak individualni VP.

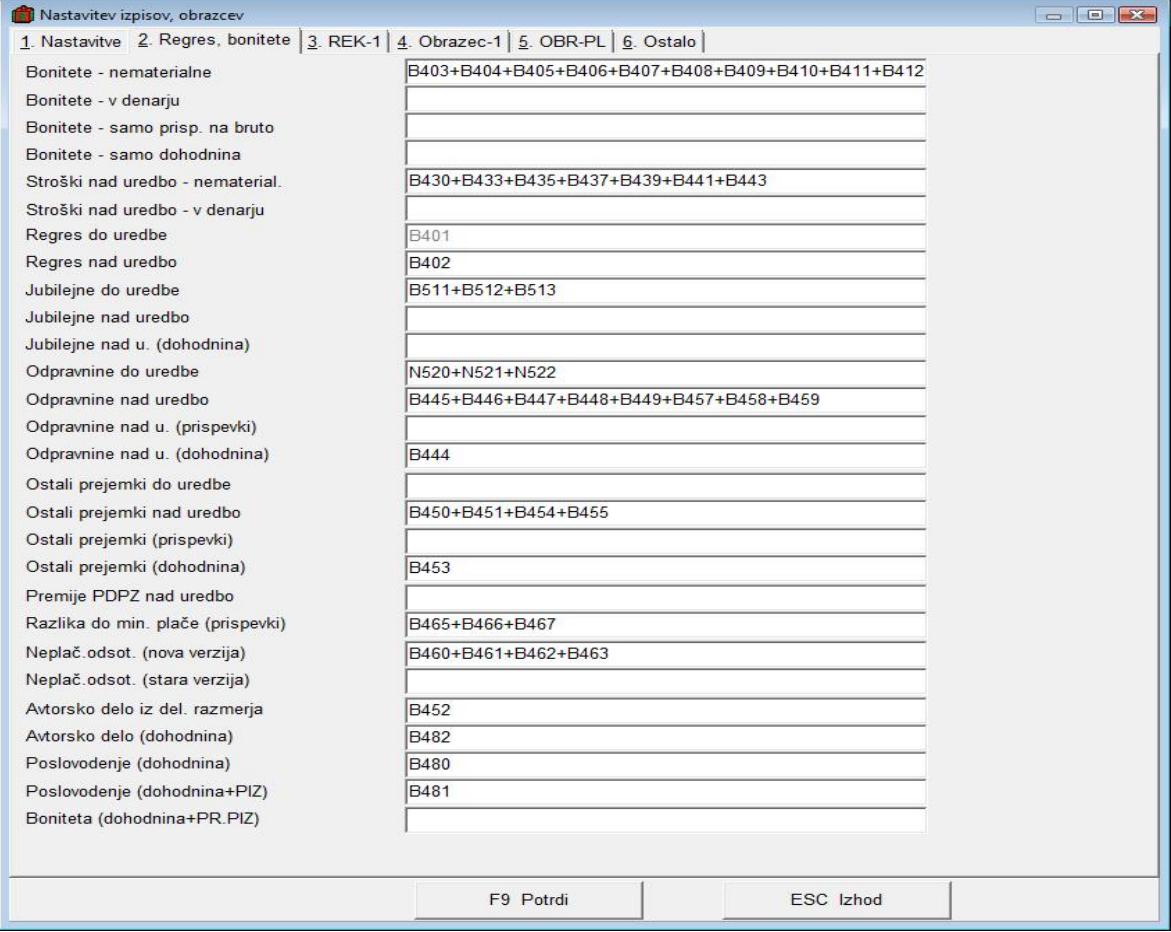

#### **Meni 5.6. nastavitve Izpisov, obrazcev -zavihek (3 Rek 1)**

rek 1.

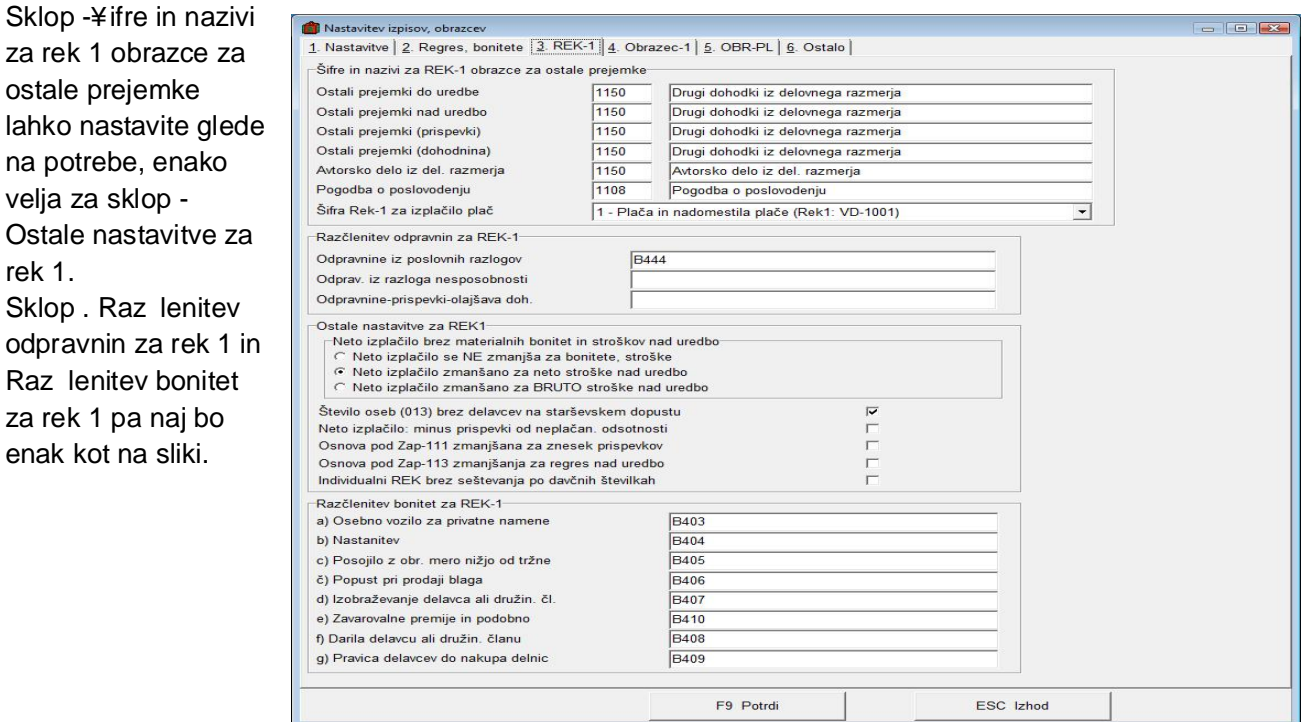

# **Meni 5.6. nastavitve Izpisov, obrazcev -zavihek (4 Obrazec 1)**

Za pravilen izpis Obrazca-1 je nujno, da so vse nastavitve enake kot na spodnji sliki.

Tukaj je ze cela formula, ki se na sliki ne vidi v celoti :

Pla a za polni delovni as : (B200+B300+B400+sum(B460..B463))/(U500-U342-sum(u360..u364))\*ot28

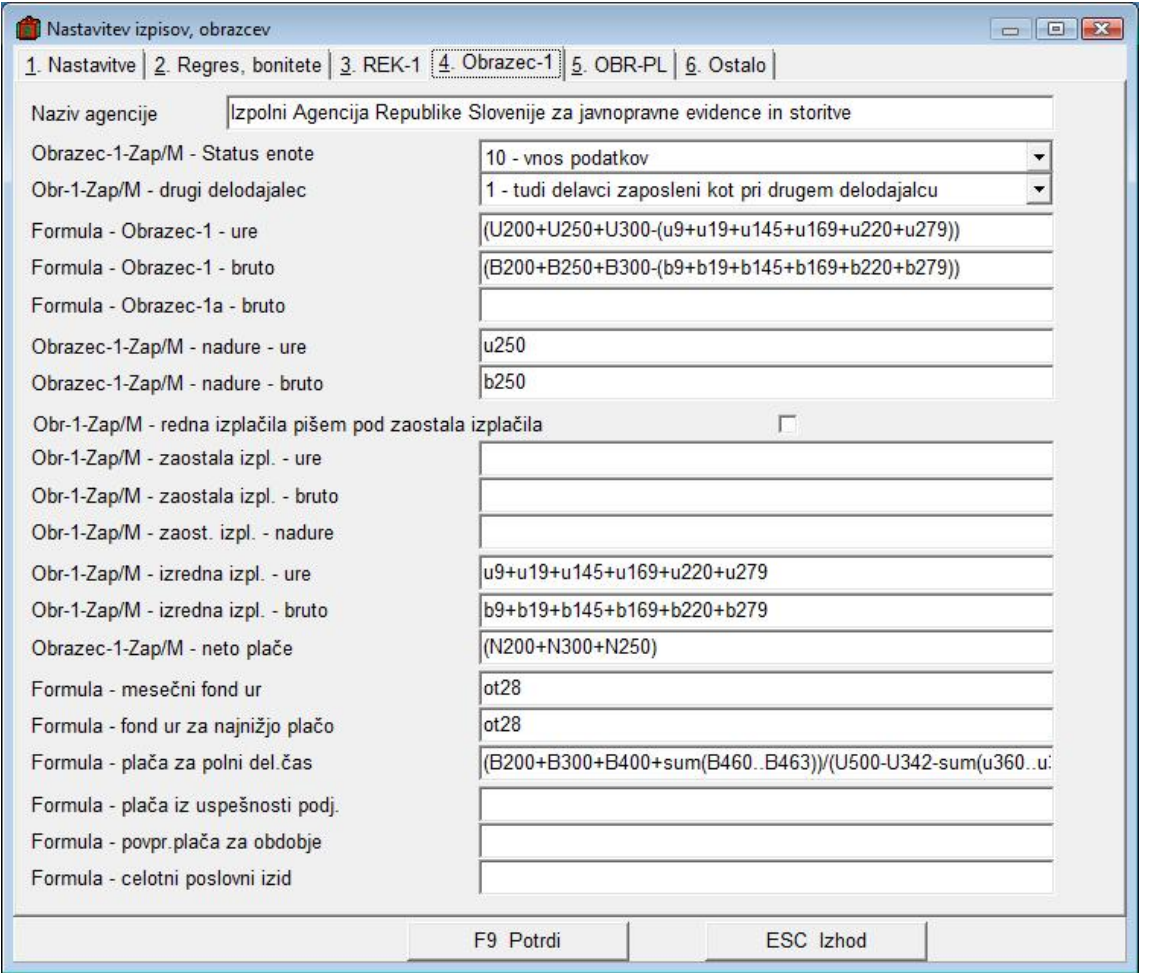

# **Meni 5.6. nastavitve Izpisov, obrazcev -zavihek (5 OBR-PL)**

Na tem zavihku preverite, da je vklopljen parameter OBR-PL obrazec v obliki za UJP.

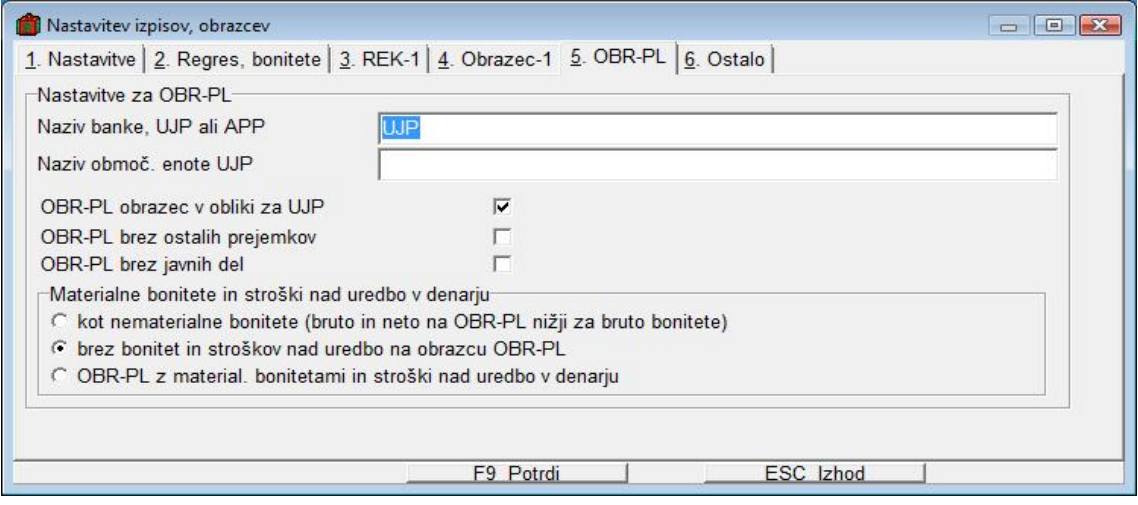

#### **Meni 5.6. nastavitve Izpisov, obrazcev -zavihek (6 Ostalo)**

Zadnji zavihek, naj bi razen prvega sklopa bilo prazno.

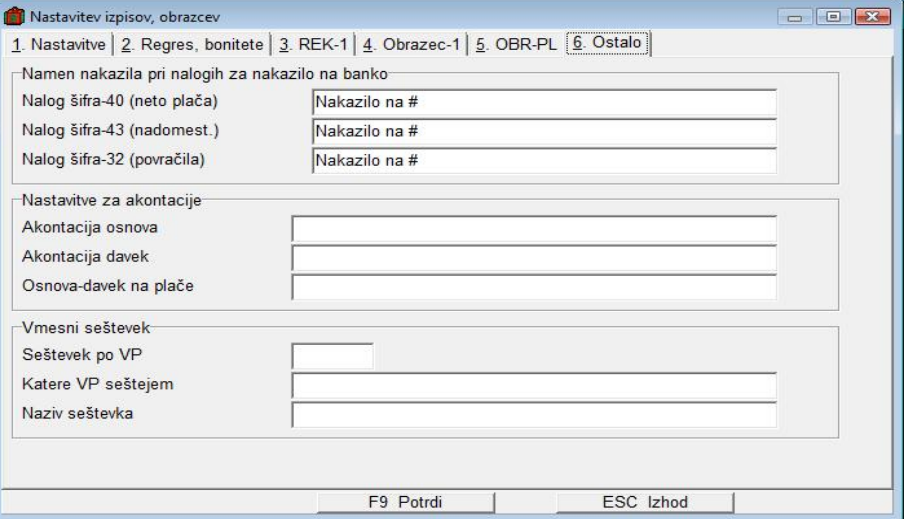

# **Meni 1.8. Zaklju ek shranitev (Ažuriranje) pla – Gumb -(Nastavitve)**

Ob a0uriranju pla se a0urirajo tudi osnove za nadomestila ter preostali dopust. Da bo vse skupaj pravilno delovalo morajo biti formule enake zgornjim na sliki.

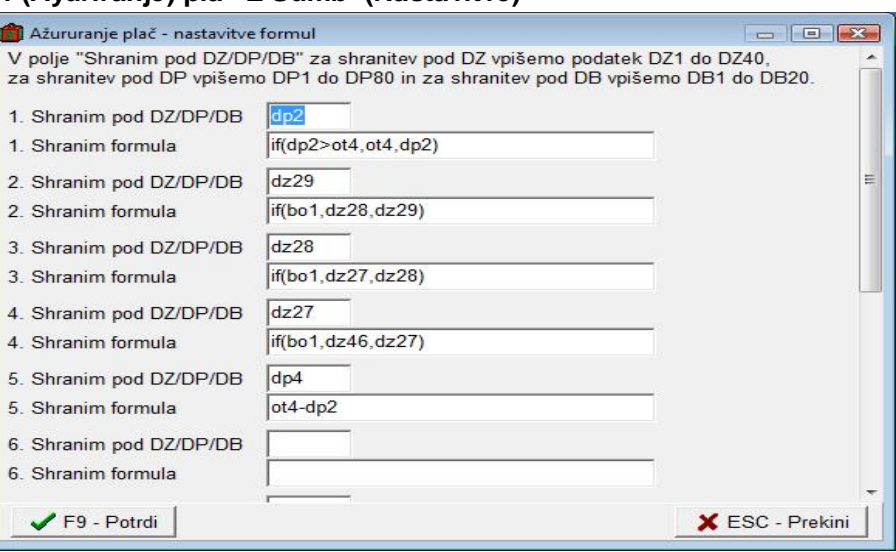

#### **Meni 1.7.1. Temeljnica za GK**

Sedaj si lahko tudi popravite temeljnico za glavno knjigo. Vse kar je potrebno popraviti je polje formula (F1) na sliki. Da pridemo do te formule, potem ko pridemo v meni Oblike temeljnic, izberemo temeljnico

(verjetno bo to prva po vrsti) in kliknemo gumb F6 (Oblikovanje postavk). Sedaj bo potrebno popraviti vsako postavko, kjer je vnezena kaka formula. Praznih ni potrebno popravljati. Torej odpremo postavko z gumbom Enter ali dvoklikom mizke. V nažem primeru bomo popravili formulo 100,200, ki sta v starih pla ah predstavljala vrsto pla il 100 (Skupaj redno delo) in 200 (Skupaj nadomestila - boleznine). Po novem se ti dve vrsti pla il nahajata na 200(Skupaj redno delo) in 300(Skupaj nadomestila - boleznine) torej bomo formulo popravili na 200,300. Znake (+-,..) ki se nahajajo v formulah pustimo popravimo samo vrste pla il ter shranimo postavko.

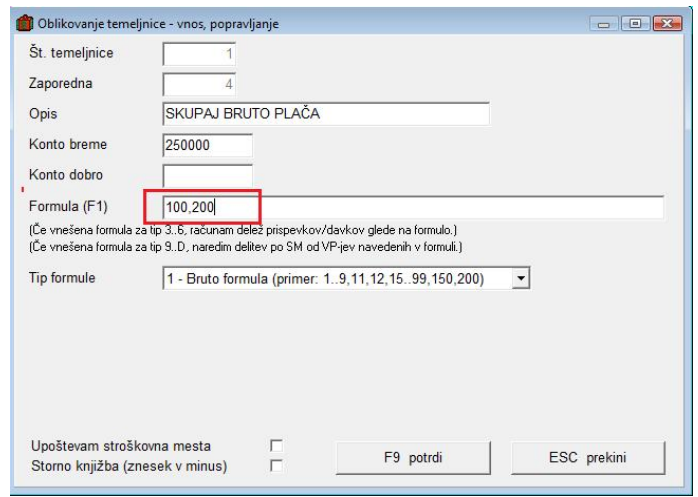

#### **Meni 4.1 in 4.2 Nastavljivi izpisi**

Enako kot pri temeljnici je potrebno popraviti tudi formulo pri nastavljivih izpisih. Staro vrsto pla ila v formuli zamenjamo z novo.

e pa so vam izginili vsi stari nastavljeni izpisi, jih lahko vrnete iz stare shranjene baze pla do 8.2008. Za to uporabite meni 6.2.2. kjer vnesete ztevilko podjetja (baze) kjer se nahajajo pla e po starem do 8.2008 (predhodno boste morali tudi v to staro arhivsko bazo, not in ven, da bazo osve0i z zadnjo verzijo). e 0elite, da isto asno tudi povozi obstoje e izpise v menuju 4.1. in 4.2., ki sploh na eloma niso vazi, lahko vklopite tudi kljukico za Prepizem tudi obstoje e sezname.

Potem bodo stari izpisi ponovno na voljo in seveda jim lahko popravite formule.

Za nove izpise pa je na voljo legenda formul v spodnjem delu oblikovanja izpisa, poleg teh pa lahko uporabite formule iz drigega zavihka delavca (DZ21,DZ23,...), vrste pla il (na primer B200 za izpis bruto zneska rednega dela, N200 pa neto zneska), in ne nazadnje tudi legendo iz menija 5.4. (meni -formule).

### **Meni 1.3. gumb Kontrole**

Kontrole so namenjene preverjanju -opozarjanju pravilnosti vnezenih ur in minimalne pla e. Razen ob izjemah (zaposlitev ali prenehanje sredi meseca) program nebi smel javiti napake ob kontroli. V kolikor vseeno javi obstaja mo0nost, da je nekaj narobe vnezeno. Formule za kontrolo so:

Servis za izračun podatkov delavca iz shranjenih plač

- 1. Delavec ima pri rednem delu pla o ni0jo od minimalne. Vnesi VP4 zn11/re1-if(u200>0,(b200-sum(b145..b199))/u200,zn11/re1) javim kadar: Rezultat>0
- 2. Vnezene ure se ne ujemajo z delav evim fondom ur. ot3-u500 javim kadar: Rezultat<>0
- 3. Manjka razlika do min. pla e zaradi boleznin. Vnesi VP465 zn11/re1-if(u300>0,b300/u300,zn11/re1) javim kadar: Rezultat>0
- 4. Manjka razlika do min. pla e zaradi boleznin. Vnesi VP466 zn11/re1-if(u400>0,b400/u400,zn11/re1) javim kadar: Rezultat>0

#### **Izra un urne osnove za refundacije**

Zaradi spremembe parametrov se je marsikomu podrla urna osnova za refundacije. Da te osnove nebi bilo potrebno ponovno vnazati, jo je mo0no avtomatsko izra unati iz starih pla v meniju 6.7.8.3. e je bil VP za skupaj bruto v starih pla ah 260, potem nastavimo formulo kot na sliki desno, druga e pa prilagodimo. Pomembno je tudi, da damo pravilne datume a0uriranja pla (enako kot za dohodnino). Lahko pa formulo napizeno tudi na slede i

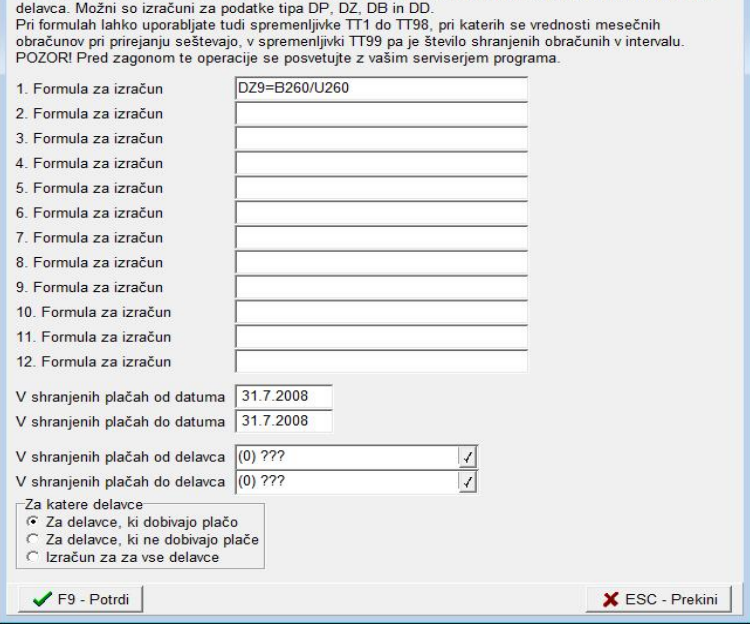

Iz shranjenih plač bom izračunal podatke za katere boste pravilno vnesli formule in jih zapisal v podatke

 $\begin{array}{c|c|c|c|c|c} \hline \multicolumn{3}{c|}{\mathbf{C}} & \multicolumn{3}{c|}{\mathbf{C}} \\ \hline \multicolumn{3}{c|}{\mathbf{C}} & \multicolumn{3}{c|}{\mathbf{C}} \\ \hline \multicolumn{3}{c|}{\mathbf{C}} & \multicolumn{3}{c|}{\mathbf{C}} \\ \hline \multicolumn{3}{c|}{\mathbf{C}} & \multicolumn{3}{c|}{\mathbf{C}} \\ \hline \multicolumn{3}{c|}{\mathbf{C}} & \multicolumn{3}{c|}{\mathbf{C}} \\ \hline \multicolumn{3}{c|}{\mathbf{C$ 

na in DZ9=DZ10 (pri predpostavki da je v starih pla ah bil podatek shranjen pod DZ10, v kar se lahko prepri amo e pogledamo v bazo starih pla -kopijo do 08.2008), pod datum pa vnesemo datum a0uriranja zadnje pla e po starem.

## **Dogovor o izvedbi 50. lena Kolektivne pogodbe za javni sektor (Ur.l. RS, št. 86/2008 z dne 05.09.2008)**

V programu pla e boste ta pora un tretirali enako kot pora un pri pla i avgust. Torej imate na voljo VP9 (A900) pa VP19 (B900) ter VP145 (C900). Gre za ro ni vnos zneska.

#### **Problem izra una DZ27 Bruto osnova-pretekli mesec (Z124)**

V primeru, da ste imeli pri pla i za mesec avgust pri delavcih na zavihku Obra un ve , kot eno aktivno delovno mesto, se je ob a0uriranju pla e napa no izra unala vrednost DZ27. Glede na to, da je to Osnova za izra un nadomestil (praznik, dopust, boleznine v breme delodajalca,...) je to pomemben podatek. Je res tudi to, da e imate na menuju 1.3. Obra unavanje, vklopljeno kljukico BO2 – Nadomestila B – teko a urna postavka ter kljukico BO3 – Nadomestila G – teko a urna postavka, da potem podatek DZ27 nima funkcije. Vsi ostali pa boste nadomestila ra unali na podlagi urne postavke pretekle pla e, torej avgustovske in bo izra un napa en, zaradi napa ne osnove.

Rezitev je ponovni izra un vrednosti DZ27. To lahko storite preko menuja 6.7.8.3. in sicer vpizete v formulo slede ukaz: DZ27=DZ46 in seveda spodaj od..do datuma a0uriranja, vpizete datum a0uriranja pla e avgust (npr.31.08.2008).

### **Problem podatka DZ21 – Prevedena osnovna pla a (Z105)**

V primeru, da ste pri pla i za mesec september ostali brez podatka DZ21 pri delavcu na zavihku Obra un imate na voljo dve rezitvi. Ali ta podatek na novo vpizete v zavihek Obra un, tokrat levo zgoraj in sicer v polje Pla ni razred za prevedeno osnovno pla o (Z105). Druga opcija pa je ukaz v menuju 6.7.8.3. in sicer se formula glasi: DZ21=DZ21 in spodaj datum a0uriranja pla e mesec avgust.

#### **Objava popravka metodologije za nove pla e in s tem povezani dodatki**

Ker je pla a za mesec september prva, ki bo vsebovala kar nekaj dodatkov, ki jih pri pla i za mesec avgust niste imeli, ker je bil as dopustov, se pojavlja veliko vprašanj glede dodatkov, ki jih na eloma ne najdete ne v aplikaciji Pla e, niti v Uradnih listih. e dodatka ne najdete je najbolj verjetno, da ga zakonodajalec ni predpisal v Metodologiji, ker imate sicer v Pla ah prav vse Alfanumeri ne zifre dodatkov, ki so bile objavljene. Na MJU pravijo, da bo do konca meseca septembra v Uradnem listu objavljen popravek Metodologije. Ali bo res ali ne, vam ne vemo povedati, upamo da bo. Medtem pa pravi g. Adam ¥isernik z Direktorata za pla e, da e nekega dodatka zaenkrat ni med Alfanumeri nimi šiframi, da se izpla uje potem tak dodatek pod ali C900 ali pod D900.

#### **PREDLOGI**

Ker 0 elimo pri novih pla ah biti kljub enotnosti sistema biti imbolj fleksibilni in prilagodljivi, sprazujemo vas, kaj bi 0eleli izboljzati v novih pla ah. Vse predloge bomo sprejemali na email place@vasco.si , z zadevo -(naslovom) SPJS. Seveda bomo kvalitetne in pametne predloge upoztevali, zato prosimo, da predloge napizete enostavno razumljive in podkrepljene s kakznimi argumenti. Ne pozabite pripisati vaze telefonske ztevilke e bi vas potrebovali za kontakt.

 $\angle$  ¥en ur, september 2008 VASCO d.o.o.<br> $\sqrt{\int_{\mathcal{C}} f_{\alpha\mu} f_{\alpha\mu}}$   $\sqrt{\int_{\mathcal{C}} f_{\alpha\mu} f_{\alpha\mu}}$